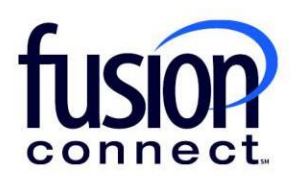

## HOW TO MANAGE IT SOFTWARE & **SERVICES**

Fusion Connect Client Portal

**fusionconnect.com** Connect. Protect. Accelerate.

## **Resources**

**Watch a Video: How To Manage IT [Software](https://www.fusionconnect.com/hubfs/videos/portal-support/IT-Software-Services.mp4) & Services**

**More Resources:** See a complete list of Fusion Connect Client Portal self-support documents here: <https://www.fusionconnect.com/support/portal-support>

## How do I manage my IT Software & Services?

If you have Fusion Connect IT Software and Services, you can view them in the Services tile in the IT Software & Services section.

*Note: The number in parentheses indicates the number of sites that have IT Software & Services.*

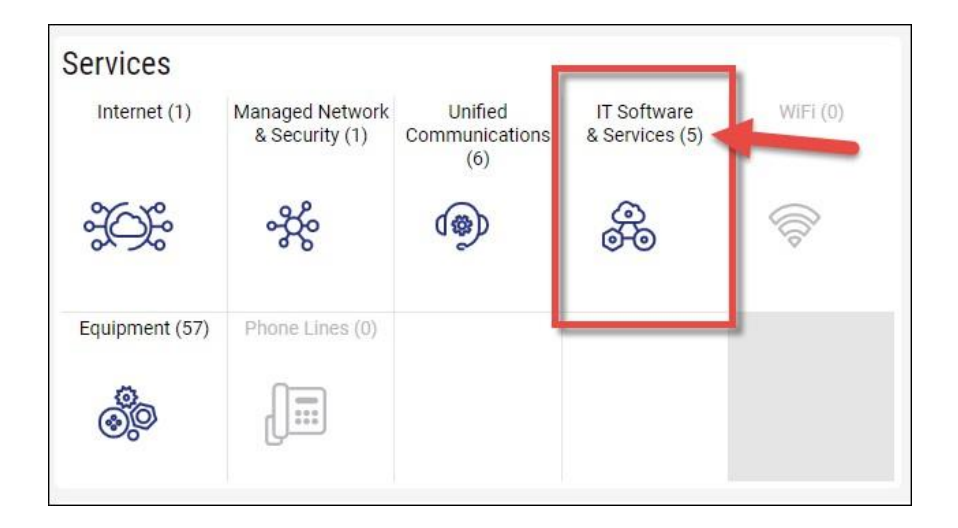

If you click on this section, a new tab will open showing your services. You will see the Site where your services are located, with the Service to the right.

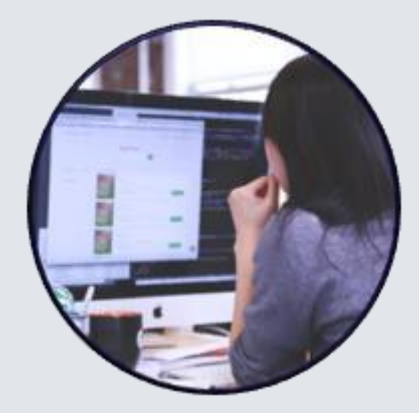

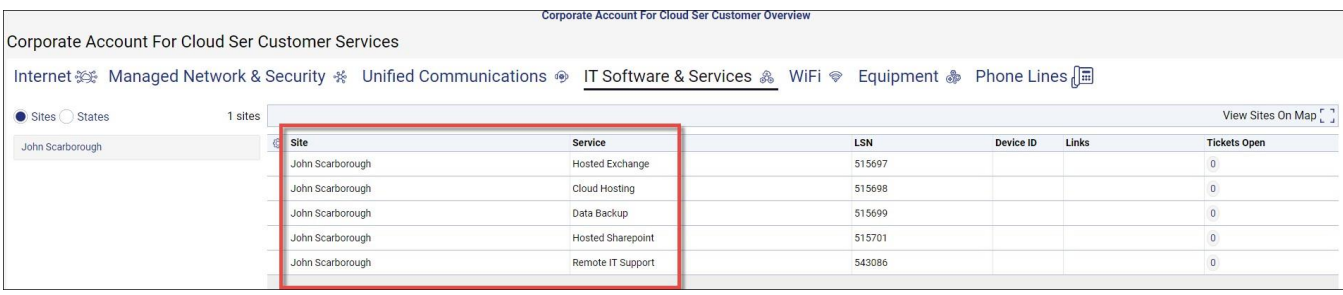

You can Manage Microsoft Services *(if applicable)* by clicking the **three-dot menu**. Also, you can **Create Ticket** if you have an issue with one of these services.

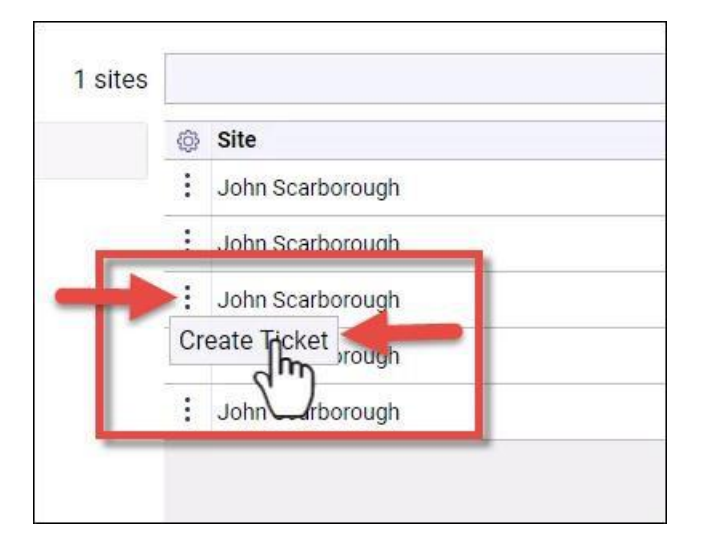

Note: All of your information can be exported by clicking the three-dot menu button on the bottom of the page.

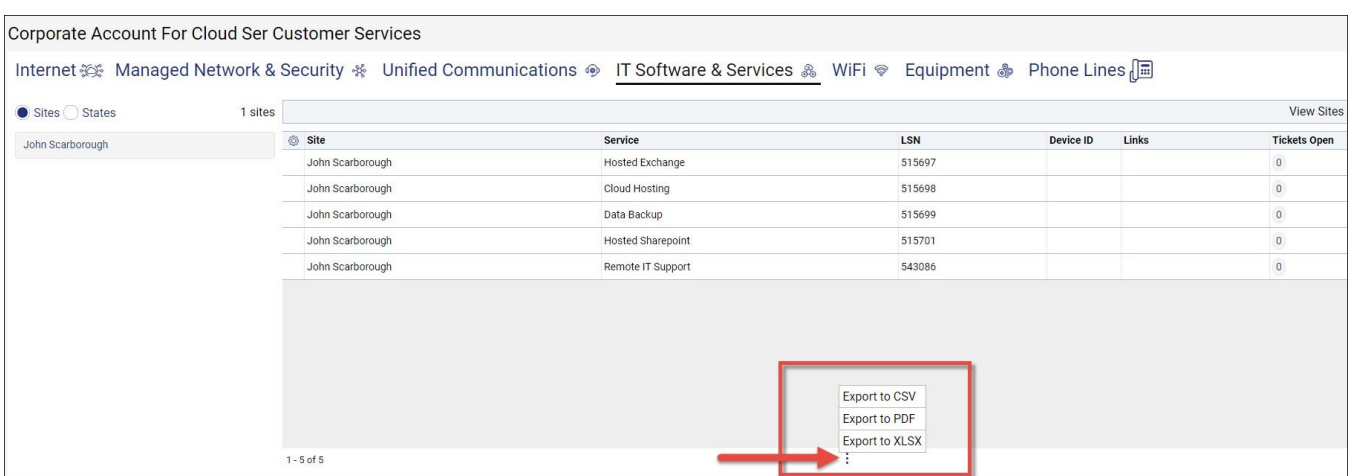